# ılıılıı cısco

# Release Notes for Cisco Cyber Vision Release 4.3.1

# Warning:

For users upgrading to 4.3.1 from versions < 4.3.0:

- First update the center to 4.3.0 and then to 4.3.1. Read the 4.3.0 Release notes carefully.
- For <u>IC3000 users</u>, please read IC3000 considerations

## SUMMARY

| Compatible device list                     | 3  |
|--------------------------------------------|----|
| Unsupported device list                    | 4  |
| Cisco Cyber Vision 4.3.1 update procedure  | 5  |
| Warnings                                   | 5  |
| Upgrade Path                               | 5  |
| Compatibility Guidelines                   | 6  |
| Data purge                                 | 6  |
| IC3000 considerations                      | 7  |
| Limitations                                | 7  |
| Upgrade with the extension                 | 8  |
| Installation with the extension            | 10 |
| Manual Installation:                       | 10 |
| Center updates                             | 11 |
| Architecture with Global Center            | 12 |
| Architecture with one Center               | 14 |
| AWS and Azure Centers                      | 15 |
| Cisco Cyber Vision 4.3.1 important changes | 16 |
| Communication port and protocol changes    | 16 |
| Port                                       | 16 |
| Protocol                                   | 16 |
| API                                        | 16 |
| SYSLOG                                     | 16 |
| Cisco Cyber Vision 4.3.1 enhancements      | 19 |
| Cisco Cyber Vision 4.3.1 Resolved Caveats  | 19 |
| Cisco Cyber Vision Open Caveats            | 20 |
| Links                                      | 21 |
| Software Download                          | 21 |
| Related Documentation                      | 23 |

# **Compatible device list**

| Center                                | Description                                                                                                    |
|---------------------------------------|----------------------------------------------------------------------------------------------------|
| VMware ESXi OVA center                | VMware ESXi 6.x or later                                                                                                    |
| Windows Server Hyper-V VHDX<br>Center | Microsoft Windows Server Hyper-V version 2016 or later                                                                               |
| CV-CNTR-M6N<br>Cisco UCS C225 M6N     | Cyber Vision Center hardware appliance (Cisco UCS® C225 M6 Rack<br>Server) - 24 core CPU, 128 GB RAM, Two or Four 1.6 TB NVMe drives |
| CV-CNTR-M5S5<br>Cisco UCS C220 M5     | Cyber Vision Center hardware appliance (Cisco UCS® C220 M5 Rack Server) - 16 core CPU, 64 GB RAM, 800GB drives                       |
| CV-CNTR-M5S3<br>Cisco UCS C220 M5     | Cyber Vision Center hardware appliance (Cisco UCS® C220 M5 Rack Server) - 12 core CPU, 32 GB RAM, 480GB drives                       |
| AWS – Center AMI                      | Amazon Web Services center image                                                                                                    |
| Azure – Center plan                   | Microsoft Azure center plan                                                                                                    |

| Platform                  | Minimum<br>Version | Description                                                                                                    |
|---------------------------|--------------------|----------------------------------------------------------------------------------------------------|
| Cisco IC3000              | 1.5.1              | Cyber Vision Sensor hardware appliance                                                                             |
| Cisco Catalyst IE3400     | 17.3.x             | Cyber Vision Sensor IOx application hosted in Cisco Catalyst<br>IE3400 Industrial Ethernet switches                |
| Cisco Catalyst IE3300 10G | 17.6.x             | Cyber Vision Sensor IOx application hosted in Cisco Catalyst<br>IE3300 Industrial Ethernet switches with 10G ports |
| Cisco Catalyst IE3300 *   | 17.11.x            | Cyber Vision Sensor IOx application hosted in Cisco Catalyst<br>IE3300 Industrial Ethernet switches                |
| Cisco Catalyst IE9300     | 17.12.x            | Cyber Vision Sensor IOx application hosted in Cisco Catalyst IE9300 Rugged Series switches (IOS 17.12 mini)        |
| Cisco IR1101              | 17.3.x             | Cyber Vision Sensor IOx application hosted in Cisco IR1101<br>Series Industrial Integrated Services Routers        |
| Cisco Catalyst IR8300     | 17.9.x             | Cyber Vision Sensor IOx application hosted in Cisco Catalyst IR8300<br>Rugged Series Routers                       |
| Cisco Catalyst 9300, 9400 | 17.3.x             | Cyber Vision Sensor IOx application hosted in Catalyst 9300, 9300X, 9400 Series switches                           |

\* IE3300 support Cyber Vision application hosting when the platform has 4GB DRAM.

All 4G units start with Version ID (VID) from -06. A CLI command could be used to identify whether its 2G vs 4G, looking at the Max DRAM size of `show platform resources`.

IE switches recommended firmware are: 17.6.6a, 17.9.5 and 17.12.2.

# **Unsupported device list**

As of version 4.2.0, Sentryo hardware is no longer supported.

| Center           | Description                         |
|------------------|-------------------------------------|
| Sentryo CENTER10 | Sentryo CENTER10 hardware appliance |
| Sentryo CENTER30 | Sentryo CENTER30 hardware appliance |
| Sensor           |                                     |
| Sentryo SENSOR3  | Sentryo SENSOR3 hardware appliance  |
| Sentryo SENSOR5  | Sentryo SENSOR5 hardware appliance  |
| Sentryo SENSOR7  | Sentryo SENSOR7 hardware appliance  |

Cisco Systems, Inc.

# Cisco Cyber Vision 4.3.1 update procedure

Cisco Cyber Vision 4.3.1 update procedure depends on the architecture deployed and the tool used to deploy it.

### Warnings

First upgrade to 4.3.0 before upgrading to 4.3.1.

Cisco Cyber Vision version 4.3.0 has 2 new features which impact the upgrade procedure:

- 1. IC3000 application change
- 2. External communications

For IC3000 application change: click here.

For external communications: Please review the 4.3.0 release notes.

### **Upgrade Path**

| Current Software Release  | Upgrade Path to Release 4.3.1                                       |
|---------------------------|---------------------------------------------------------------------|
| If version prior to 3.2.4 | Upgrade first to 3.2.4, then to 4.0.0, then to 4.1.4, then to 4.3.0 |
| Version 3.2.4             | Upgrade first to 4.0.0, then to 4.1.4, then to 4.3.0                |
| Version 4.0.0 to 4.0.3    | Upgrade first to 4.1.4, then to 4.3.0                               |
| Version 4.1.0 to 4.1.4    | Upgrade directly to 4.3.0                                           |
| Version 4.2.0 to 4.2.6    | Upgrade directly to 4.3.0 *                                         |
| Version 4.3.0             | Upgrade directly to 4.3.1 *                                         |

#### Upgrade Path to Cisco Cyber Vision 4.3.1

\* To limit the number of upgrades, if center and sensors are upgraded simultaneously, sensors could be directly updated to 4.3.1. Only the center must be updated first to 4.3.0.

### **Compatibility Guidelines**

There is downward compatibility of one version between the Global Center and the Center with synchronization and sensors.

- Global Center (Version N): Compatible with Centers with synchronization with versions N and N-1 (e.g., Global Center version 4.2.0 can manage local Centers with versions 4.2.0 and 4.1.4).
- Center with synchronization (Version N): Compatible with sensors with versions N and N-1 (e.g., Center with synchronization version 4.2.0 can manage sensors with versions 4.2.0 and 4.1.4).

#### Data purge

The Center database is regularly maintained to contain the volume of data stored.

The data retention policies are, by default, in version 4.3.1.

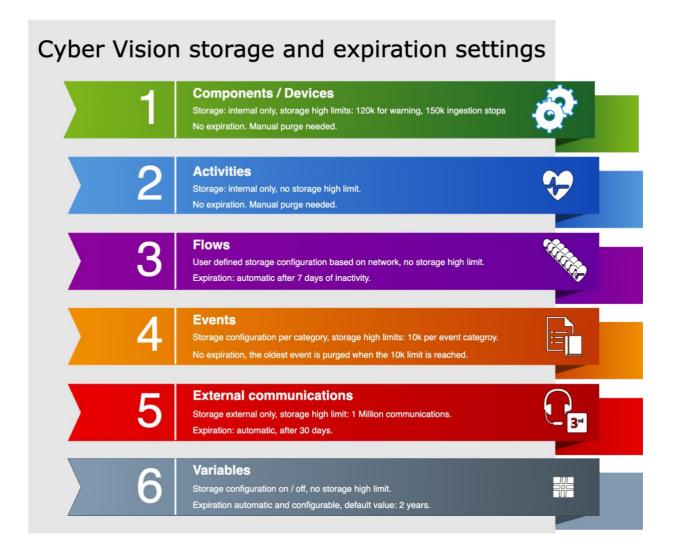

### IC3000 considerations

Cisco Cyber Vision sensor application for IC3000 format will change from Virtual Machine to Docker in version 4.3.0 and above. The upgrade from a previous version will consist of a redeployment of a new application. This upgrade can be performed in the following 2 ways:

- 1. For IC3000 sensors deployed with the Sensor Management extension, the extension will manage it for the user (details here: Installation with the extension)
- 2. For IC3000 sensors deployed manually, perform the upgrade manually. Delete and reinstall the sensor (details here: Manual Installation:).

| Cisco_Cyber_Vision |                               | RUNNING           |
|--------------------|-------------------------------|-------------------|
| <b>TYPE</b><br>vm  | VERSION<br>4.2.2+202306261711 | PROFILE<br>custom |
| Memory *           |                               | 90.0%             |
| CPU *              |                               | 100.0%            |
| Stop               | 🌣 Manage                      |                   |

IC3000 Cyber Vision application before 4.3.0:

#### IC3000 Cyber Vision application after 4.3.0:

| ccv_sensor_iox_ic3000<br>Cisco Cyber Vision sensor for IC3000 |                               | RUNNING              |
|---------------------------------------------------------------|-------------------------------|----------------------|
| TYPE<br>docker                                                | VERSION<br>4.3.0-202309291233 | PROFILE<br>exclusive |
| Memory *                                                      |                               | 100.0%               |
| CPU *                                                         |                               | 100.0%               |
| Stop                                                          | 🌣 Manage                      |                      |

#### Limitations

The active discovery feature requires an IC3000 with a firmware version 1.5.1.

Even if you do not use active discovery, we recommend using the latest IC3000 firmware to run the Cyber Vision sensor.

#### Note:

The ssh access to the sensor application is no longer possible. The IC3000 local manager provides a console connection to the application.

Access using the appconsole user is crashing the sensor application. This is a known issue of the IC3000 firmware version 1.5.1.

#### Upgrade with the extension

Follow the standard process to use the **Update Cisco devices** functionality. Click **Admin > Sensors > Sensor Explorer > Manage Cisco devices > Update Cisco devices**).

Cyber Vision Update Cisco Devices

| ₩ System                              | Sensor Explorer                                                         |                                         |  |  |  |  |
|---------------------------------------|-------------------------------------------------------------------------|-----------------------------------------|--|--|--|--|
| 🗄 Data Management 🗸 🗸                 | From this page, you can explore and manage sensors and sensors folders. |                                         |  |  |  |  |
| 💩 Network Organization                |                                                                         |                                         |  |  |  |  |
| Sensors                               | + Install sensor                                                        | ្រំ)ំ Manage Cisco devices 🛛 🗧 Organize |  |  |  |  |
|                                       | Folders and sen                                                         | $\subolimits$ Update Cisco devices      |  |  |  |  |
| <ul> <li>— Sensor Explorer</li> </ul> |                                                                         | 🔒 Manage credentials                    |  |  |  |  |
| — Templates                           | V Filter 0 Sel                                                          | S Manage certificates                   |  |  |  |  |
| <ul> <li>Management jobs</li> </ul>   | Label                                                                   | + Generate Day-0 config for IC3000      |  |  |  |  |
| — PCAP Upload                         |                                                                         | 704/400                                 |  |  |  |  |
| tô Active Discovery                   | U FCW2                                                                  | 721Y1GC FCW2721Y1GC 1                   |  |  |  |  |

The system lists the upgradable sensors.

#### Cyber Vision Update Cisco Device list

#### UPDATE CISCO DEVICES

 $\times$ 

Only sensors deployed with the Sensor Management Extension are concerned here. They appear only if there is a new version of their application available in the currently installed extension. Please select the sensors to update.

| Label 🔦     | IP            | Version            | Target                                                           |
|-------------|---------------|--------------------|------------------------------------------------------------------|
| FCH2309Y02K | 192.168.49.37 | 4.2.5+202308291730 | IC3000 VM would be updated and migrated to the new container app |
| FCW2721Y1FK | 192.168.49.29 | 4.2.3+202307131234 | Updatable to 4.3.0-202309291235                                  |
| FCW2721Y1QV | 192.168.49.27 | 4.2.3+202307131234 | Updatable to 4.3.0-202309291235                                  |

**IMPORTANT:** If the IC3000 firmware version is not at least 1.5.1 and if the sensor application is using the active discovery, the Sensor Management Extension will not perform the upgrade. Upgrade the IC3000 firmware first.

| C٧ | ber | Vision | Update Cisco | Device list – | - IC3000 firmware i | ssue |
|----|-----|--------|--------------|---------------|---------------------|------|
|    |     |        |              |               |                     |      |

| Label 📤                             | IP            | Version            | Target                                                                                                    |
|-------------------------------------|---------------|--------------------|----------------------------------------------------------------------------------------------------|
| IC3000-<br>16-<br>SENSOR-<br>17-EXT | 192.168.51.17 | 4.2.6+202309071750 | Cannot migrate IC3000 VM to container: the sensor<br>has Active Discovery enabled but does not support it<br>anymore: << Platform requires at least version 1.5.1 to<br>support Cyber Vision Active Discovery. Only a passive<br>deployment is possible with the installed version. >> |
| IE3400-<br>14-<br>SENSOR-<br>15-EXT | 192.168.51.15 | 4.2.6+202309071552 | Updatable to 4.3.0-202309291254                                                                                                    |
|                                     |               |                    |                                                                                                    |

Release Notes for Cisco Cyber Vision Release 4.3.1

#### Installation with the extension

The IC3000 sensor application installed with the extension will be some limited to passive only if the IC3000 firmware is below 1.5.1.

| <u></u> | har  | Vician | concor | annlightig | n installation | 102000   | firmanara | iccure |
|---------|------|--------|--------|------------|----------------|----------|-----------|--------|
| - L.    | vber | VISION | sensor | applicatio | ה והצנמוומנוסה | - 103000 | innmware  | issue  |
|         |      |        |        |            |                |          |           |        |

| Install via extension                                                                                                    |                           |  |
|----------------------------------------------------------------------------------------------------|---------------------------|--|
| Configure Cyber Vision IOx sensor app<br>The device requires additional parameters. Some parameters have been pre-filled. Please complete the remaining<br>fields.<br>Cisco device: IC3000-2C2F-K9<br>Platform requires at least version 1.5.1 to support Cyber Vision Active Discovery. Only a passive deployment is |                           |  |
| possible with the installed version. Collection IP address*                                                                                                    | Collection prefix length* |  |
| Collection gateway                                                                                                    | Like 24, 16 or 8          |  |
|                                                                                                    |                           |  |

#### **Manual Installation:**

The IC3000 Cyber Vision Sensor Installation Guide will help you manually deploy or redeploy your sensors.

Guide available here: https://www.cisco.com/c/en/us/support/security/cyber-vision/products-installation-guides-list.html.

### **Center updates**

#### **Preliminary checks**

- 1. We highly recommend that you check the health of all Centers connected to the Global Center and of the Global Center itself before updating.
- 2. Use an SSH connection to the Center and type the following command:

systemctl --failed

The number of listed sbs-\* units should be 0. If not, fix the failures before updating.

Cisco Cyber Vision system check – 0 failure

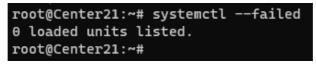

3. All sbs services should be in a normal state before performing an update. If not, fix the failures before upgrading.

Cisco Cyber Vision system check - example of failure

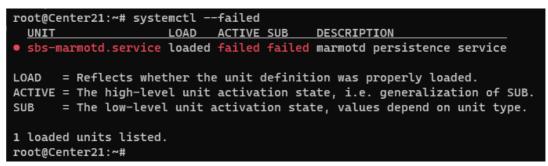

Perform a system reboot to solve the issue. For help, please contact support.

#### Architecture with Global Center

- 1. Update the Global Center with a or b methods below.
  - a. Use the Graphical User Interface:
    - File= CiscoCyberVision-update-combined--<LAST-VERSION>.dat
    - Navigate to Admin > System, use the System update button and browse and select the update file.
  - b. Use the Command Line Interface (CLI):
    - $\circ \quad {\sf File=CiscoCyberVision-update-center--<\!LAST-VERSION>.dat}$
    - Launch the update with the following command:

sbs-update install /data/tmp/CiscoCyberVision-update-center--<LAST-VERSION>.dat

- 2. Update the Centers connected to the Global Center with the same procedure used for the Global Center (User Interface or CLI).
- 3. Update the sensors from their corresponding Center (not from the Global Center).
  - a. If you installed the sensors with the sensor management extension:
    - i. First upgrade the extension and then update the sensors.
    - File = CiscoCyberVision-sensor-management--<LAST-VERSION>.ext
    - Navigate to Admin > Extensions. In the Actions column on the far right, use the Update button and browse to select the update file.
    - The Cisco Cyber Vision sensor management extension can also be updated from the CLI with the command:

sbs-extension upgrade /data/tmp/CiscoCyberVision-sensor-management--<LAST-VERSION>.ext

ii. Update all sensors with the extension.

Click Admin > Sensors > Sensor Explorer > Manage Cisco devices > Update Cisco devices or use the redeploy button in the sensor's right-side panel. For a complete procedure, use any sensor installation guide from version 4.2.0 or later.

- b. If you did not install the sensor with the sensor management extension, upgrade the sensor with the sensor package from the platform Local Manager or from the platform Command Line. Use one of the corresponding sensor installation guides.
  - IE3x00, IE93x0 and IR1101 files = CiscoCyberVision-IOx-aarch64--<LAST-VERSION>.tar or CiscoCyberVision-IOx-Active-Discovery-aarch64---<LAST-VERSION>.tar
  - Catalyst 9300 and 9400 and IR8340 files = CiscoCyberVision-IOx-x86-64-<LAST-VERSION>.tar or CiscoCyberVision-IOx-Active-Discovery-x86-64-<LAST-VERSION>.tar.
  - IC3000 files = CiscoCyberVision-IOx-IC3000-<LAST-VERSION>.tar or CiscoCyberVision-IOx-Active-Discovery-IC3000-<LAST-VERSION>.tar

IMPORTANT: Because of rspan compatibility, you cannot update the Cisco CyberVision –IOx-x86-64 sensor application through the Local Manager of a Catalyst 9300, 9400, or IR8340 files from release 4.1.2 (or lower) to release 4.1.3 (or higher). Instead, redeploy the sensor application and upload the enrollment package again. Once you perform the update to a release greater than 4.1.2 with the redeploy, use the standard update procedure for the other releases (for example: 4.2.0 to 4.3.0).

#### Guidelines here:

Cisco Cyber Vision Sensor Application for Cisco Switches Installation Guide, Release 4.2.0

- <u>procedure with the local manager for the redeploy</u>
- Upgrade procedures for standard updates

Cisco Cyber Vision Sensor Application for Cisco IR8340 Installation Guide, Release 4.2.0

- procedure with the local manager for the redeploy
- Upgrade procedures for standard updates

#### Architecture with one Center

For a single Center, use the following steps:

- 1. Update the Center with a or b methods below.
  - a. Use the Graphical User Interface:
    - File= CiscoCyberVision-update-combined-<LAST-VERSION>.dat
    - Click Admin > System > System update button and select the update file.
  - b. Use the Command Line Interface (CLI):
    - File= CiscoCyberVision-update-center-<LAST-VERSION>.dat
    - Launch the update with the following command:

sbs-update install /data/tmp/CiscoCyberVision-update-center-<LAST-VERSION>.dat

- 2. Update the sensors.
  - a. If you installed the sensors with the sensor management extension:
    - i. First upgrade the extension and then update the sensors.
    - File = CiscoCyberVision-sensor-management--<LAST-VERSION>.ext
    - Click Admin > Extensions. In the Actions column on the far right, use the Update button and browse to select the update file.
    - The Cisco Cyber Vision sensor management extension can also be updated from the CLI with the command:

sbs-extension upgrade /data/tmp/CiscoCyberVision-sensor-management--<LAST-VERSION>.ext

ii. Update all sensors with the extension.

Access the sensor administration page, > "Manage Cisco devices" / "Update Cisco devices" or use the redeploy button in the sensor's right-side panel. For a complete procedure use any sensor installation guide from version > 4.2.0.

- b. If you did not install the sensor with the sensor management extension, upgrade the sensor with the sensor package from the platform Local Manager or from the platform Command Line. Use one of the corresponding sensor installation guides.
  - IE3x00, IE93x0 and IR1101 files = CiscoCyberVision-IOx-aarch64--<LAST-VERSION>.tar or CiscoCyberVision-IOx-Active-Discovery-aarch64---<LAST-VERSION>.tar
  - Catalyst 9300 and 9400 and IR8340 files = CiscoCyberVision-IOx-x86-64-<LAST-VERSION>.tar or CiscoCyberVision-IOx-Active-Discovery-x86-64-<LAST-VERSION>.tar.
  - IC3000 files = CiscoCyberVision-IOx-IC3000-<LAST-VERSION>.tar or CiscoCyberVision-IOx-Active-Discovery-IC3000-<LAST-VERSION>.tar

IMPORTANT: Because of rspan compatibility, you cannot update the Cisco CyberVision –IOx-x86-64 sensor application through the Local Manager of a Catalyst 9300, 9400, or IR8340 files from release 4.1.2 (or lower) to release 4.1.3 (or higher). Instead, redeploy the sensor application and upload the enrollment package again. Once you perform the update to a release greater than 4.1.2 with the redeploy, use the standard update procedure for the other releases (for example: 4.2.0 to 4.3.0).

#### Guidelines here:

Cisco Cyber Vision Sensor Application for Cisco Switches Installation Guide, Release 4.2.0

- <u>procedure with the local manager for the redeploy</u>
- Upgrade procedures for standard updates

Cisco Cyber Vision Sensor Application for Cisco IR8340 Installation Guide, Release 4.2.0

- procedure with the local manager for the redeploy
- Upgrade procedures for standard updates

#### AWS and Azure Centers

For a Center deployed in AWS or Azure, follow the procedure described in Architecture with one Center.

# **Cisco Cyber Vision 4.3.1 Important changes**

# **Communication port and protocol changes**

### Port

No modification in 4.3.1.

### Protocol

No modification in 4.3.1.

# API

Some changes were made in release 4.3.0. Several API routes changed, and few new were added.

### New endpoints

reports
 /reports2/reports-metadata - GET
 /reports2/reports-metadata - POST
 /reports2/reports-metadata/reports/{reports-id}/download
 /reports2/reports-metadata/{id} - PUT
 /reports2/reports-metadata/{id} - DELETE
 /reports2/reports-metadata/{id}/reports - GET
 /reports2/reports-metadata/{id}/reports - POST
 /reports2/reports-metadata/{id}/reports/{reportsId} - DELETE

custom networks
 GET (/networks/)
 POST (/networks/)
 OPTIONS (/networks/)
 HEAD (/networks/)
 PATCH (/networks/check)

 external communications /{type}/{id}/externalCommunications - GET

#### **New attributes**

```
• monitor mode, new attributes on GET/PUT preset settings:
"differenceActivityNew": true,
"differenceActivityTagNew": true,
"differenceComponentNew": true,
"differenceComponentPropertyModified": true,
"differenceComponentPropertyNew": true,
"differenceComponentTagNew": true,
"differenceComponentVariableAccessNew": true,
   vulnerabilitiy details on GET devices or components:
٠
/devices/{device id}/vulnerabilities/{vulnerability id}
/components/{component_id}/vulnerabilities/{vulnerability_id}
    on all GET components or devices route, a new parameter has been added:
٠
externalCommunicationsCount
• new payload option on any POST /presets/* route:
"hasExternalCommunications": {
```

```
"operator": "string",
"value": {
"id": "string"
```

• on all GET /presets/\* route situation has been replaced with: "hasExternalCommunications": "string"

#### **Removed endpoint**

• activeDiscovery/sensors

Release Notes for Cisco Cyber Vision Release 4.3.1

#### **Changed endpoints**

• GET/devices/{device\_id}/vulnerabilities or /components/{component\_id}/vulnerabilities

Due to defect: **CSCwi74303 API route /devices/:id/vulnerabilities response has changed in 4.3.0, t**hese routes vulnerabilities are having less details. A fix is available in release 4.3.2.

 on the GET components and devices endpoints, vulnerabilities: cvss updated to CVSS version updated to CVSSVersion

**SYSLOG** No modification in 4.3.1.

# **Cisco Cyber Vision 4.3.1 Enhancements**

| CDETS      | Description                                                                        |  |
|------------|------------------------------------------------------------------------------------|--|
| -          | Collecting report extension logs for diagnostics                                   |  |
| CSCwi28690 | External communications list, add in the UI the ones without direction             |  |
| CSCwe16266 | HAProxy - increase the number of concurrent connections                            |  |
| -          | Extend our OUI database for mac matching                                           |  |
| CSCwi35078 | Add an option to store Broadcast and multicast flows                               |  |
| -          | Disable enip 0x6b variables processing by default                                  |  |
| -          | Monitor mode - 'new component' and 'new activity' advanced settings always checked |  |
| -          | sbs-diag: add counts for some tables                                               |  |

# **Cisco Cyber Vision 4.3.1 Resolved Caveats**

| CDETS      | Description                                                                        |  |
|------------|------------------------------------------------------------------------------------|--|
|            | Improve snort errors                                                               |  |
|            | Sensor management extension: can't install on slow machines                        |  |
| CSCwi26036 | UI Issue - Sensor certificate expiration date sorting is not working well.         |  |
| CSCwi26035 | Mode Monitor - Bulk Ack differences for filtered list is not working               |  |
|            | Snort sync, warning on sensor pcap                                                 |  |
| CSCwi27447 | Text overlapping in sensor wizard                                                  |  |
|            | s7 program download in wrong direction                                             |  |
| CSCwi32082 | 4.3.0 - Extension issues when center is not stopped properly                       |  |
| CSCwi35076 | Azure - change network limits.                                                     |  |
| CSCwi37749 | Limit burrow maximum memory usage                                                  |  |
| CSCwi37748 | Optimize device api route to improve performance                                   |  |
| CSCwi36607 | Sensor-inputd reliability issue causes message accumulation                        |  |
| CSCwi39458 | Journal folder is sometimes missing                                                |  |
| CSCwi46934 | Vlan missing with some specific span configuration                                 |  |
| CSCwi52532 | Extension install/update should be shown completed only after it has fully started |  |
| CSCwi28691 | Monitor mode: Number of components not the same depending on the advanced settings |  |
| CSCwi29604 | Disable Flow exceptions generated by burrow's analyzers                            |  |
|            | TLS communications server side not set on handshakes                               |  |
|            | setup-center: NTP error about DNS                                                  |  |

# **Cisco Cyber Vision Open Caveats**

| Issues ID /<br>CDETS | Component    | Description                                                          |  |
|----------------------|--------------|----------------------------------------------------------------------|--|
| CSCwi33573           | Center       | Edit Network settings - Device engine options clarify VLAN Usage     |  |
| CSCwi33574           | Center       | Edit Network settings - Unclear Device engine options                |  |
| CSCwi33572           | Center       | Edit Network settings - Device engine options interlock              |  |
| CSCwb12630           | Center + ISE | All components are not synchronized with ISE                         |  |
| CSCwd39017           | Center       | Missing information in the Smart License Usage                       |  |
| CSCwi74303           | Center API   | API route /devices/:id/vulnerabilities response has changed in 4.3.0 |  |

#### CSCwi33572 / CSCwi33574 / CSCwi33574: Edit Network settings - Device engine options.

Clarifications needed regarding those options:

- 1. The 2 check boxes must not be used at the same time.
- 2. "This IP range is deployed several times, the device engine will not use IP to group components into device."

IP will not be used for the whole range to group components into devices.

3. "Do not group components seen by different sensors. For this IP range, the device engine will only use components from one sensor to create devices."

IP will be used to group components into devices for all components seen by one sensor.

- 4. VLAN considerations:
  - a. Option 1 needs VLAN ID to work.
  - b. Option 2 must not have VLAN ID to work.

#### CSCwi74303 API route /devices/:id/vulnerabilities response has changed in 4.3.0

API route devices changed; vulnerabilities are having less details.

| EDIT A NETWORK                                                                                               | Х                        |
|----------------------------------------------------------------------------------------------------|--------------------------|
| IP address / subnet                                                                                          | VLAN ID (optional)       |
| 10.0.0/8                                                                                                    |                          |
| Network name                                                                                                 |                          |
| 10/8 private network                                                                                         |                          |
| Network Type                                                                                                 |                          |
| OT Internal                                                                                                  | $\vee$                   |
| Device engine options for this network rar                                                                   | nge                      |
| This IP range is deployed several time, the device<br>to group components into device.                       | e engine will not use IP |
| Do not group component seen by different sense<br>device engine will only use components from on<br>devices. |                          |
|                                                                                                    |                          |
|                                                                                                    | Cancel Save              |

# Links

### **Software Download**

The files below can be found at the following link: <u>https://software.cisco.com/download/home/286325414/type</u>

Remarks:

- VMWare OVA files are available in 2 different configurations: A standard configuration and a specific configuration with an extra interface made to receive OT network traffic and do the DPI. The DPI center will do the DPI of that traffic directly like remote sensors are doing it.
- IOX sensors are available in 2 versions: one with the active discovery capability, another one without that capability. The version without that capability prevents any active behavior on the OT network.

| Center                                                 | Description                                                                                                    |
|--------------------------------------------------------|----------------------------------------------------------------------------------------------------|
| CiscoCyberVision-center-4.3.1.ova                      | VMware OVA file, for Center setup                                                                                 |
| CiscoCyberVision-center-with-DPI-4.3.1.ova             | VMware OVA file, for Center with DPI setup                                                                        |
| CiscoCyberVision-center-4.3.1.vhdx                     | Hyper-V VHDX file, for Center setup                                                                               |
| CiscoCyberVision-reports-management-4.3.1.ext          | Reports management extension installation file                                                                    |
| CiscoCyberVision-sensor-management-4.3.1.ext           | Sensor management extension installation file                                                                     |
| Sensor                                                 | Description                                                                                                    |
| CiscoCyberVision-IOx-aarch64-4.3.1.tar                 | Cisco IE3400, Cisco IE3300 10G, Cisco IE9300, Cisco IR1101 sensor installation and update file                    |
| CiscoCyberVision-IOx-Active-Discovery-aarch644.3.1.tar | Cisco IE3400, Cisco IE3300 10G, Cisco IE9300 Cisco IR1101<br>Active Discovery sensor installation and update file |
| CiscoCyberVision-IOx-IC3000-4.3.1.tar                  | Cisco IC3000 sensor installation and update file                                                                  |
| CiscoCyberVision-IOx-Active-Discovery-IC3000-4.3.1.tar | Cisco IC3000 Active Discovery sensor installation and update file                                                 |
| CiscoCyberVision-IOx-x86-64-4.3.1.tar                  | Cisco Catalyst 9x00 and Cisco Catalyst IR8340 sensor installation and update file                                 |
| CiscoCyberVision-IOx-Active-Discovery-x86-64-4.3.1.tar | Cisco Catalyst 9x00 and Cisco Catalyst IR8340 Active<br>Discovery sensor installation and update file             |
| Updates                                                | Description                                                                                                    |
| CiscoCyberVision-Embedded-KDB-4.3.1.dat                | KnowledgeDB embedded in Cisco Cyber Vision 4.3.1                                                                  |
| CiscoCyberVision-update-center-4.3.1.dat               | Center update file for upgrade from                                                                               |
|                                                        | release 4.3.0 to release 4.3.1 (UI and CLI)                                                                       |

Cisco Cyber Vision Center 4.3.1 can also be deployed on Amazon Web Services (AWS) and Microsoft Azure.

The Cisco Cyber Vision Center Amazon Machine Image (AMI) is on the AWS Marketplace: <u>https://aws.amazon.com/marketplace/pp/prodview-tql4ows5l5cle</u> <u>https://aws.amazon.com/marketplace/seller-profile?id=e201de70-32a9-47fe-8746-09fa08dd334f</u> <u>https://aws.amazon.com/marketplace/search/results?searchTerms=Cisco+Cyber+vision</u>

The Cisco Cyber Vision Center Plan is on the Microsoft Azure marketplace:

https://azuremarketplace.microsoft.com/en-us/marketplace/apps/cisco.cisco-cyber-vision?tab=Overview

Release Notes for Cisco Cyber Vision Release 4.3.1

### **Related Documentation**

Cisco Cyber Vision documentation: https://www.cisco.com/c/en/us/support/security/cyber-vision/series.html

• Cisco Cyber Vision GUI User Guide:

Cisco Cyber Vision GUI User Guide

• Cisco Cyber Vision GUI Administration User Guide:

Cisco Cyber Vision GUI Administration Guide

Cisco Cyber Vision Monitor Mode Guide

Cisco Cyber Vision Monitor Mode Guide

Cisco Cyber Vision Architecture Guide

Cisco Cyber Vision Architecture Guide

Cisco Cyber Vision Active Discovery Configuration Guide

Cisco Cyber Vision Active Discovery Configuration Guide

Cisco Cyber Vision Sensor Application for Cisco Switches Installation Guide:

Cisco Cyber Vision Sensor Application for Cisco Switches Installation Guide

• Cisco Cyber Vision Network Sensor Installation Guide for Cisco IR1101:

Cisco Cyber Vision Network Sensor Installation Guide for Cisco IR1101

• Cisco Cyber Vision Network Sensor Installation Guide for Cisco IC3000:

Cisco Cyber Vision Network Sensor Installation Guide for Cisco IC3000

• Cisco Cyber Vision Network Sensor Installation Guide for Cisco IR8340:

Cisco Cyber Vision Network Sensor Installation Guide for Cisco IR8340

• Cisco Cyber Vision Center Appliance Installation Guide:

Cisco Cyber Vision Center Appliance Installation Guide

• Cisco Cyber Vision Center VM Installation Guide:

Cisco Cyber Vision Center VM Installation Guide

• Cisco Cyber Vision Center AWS Installation Guide:

Cisco Cyber Vision for AWS Cloud Installation Guide

• Cisco Cyber Vision Center Azure Installation Guide:

Cisco Cyber Vision for Azure Cloud Installation Guide

- Cisco Cyber Vision Integration Guide, Integrating Cisco Cyber Vision with Cisco Identity Services Engine (ISE) via pxGrid:
   <u>Integrating-Cisco-Cyber-Vision-with-Cisco-Identity-Services-Engine-via-pxGrid 3 1 1.pdf</u>
- Cisco Cyber Vision Smart Licensing User Guide

Cisco Cyber Vision Smart Licensing User Guide

© 2024 Cisco Systems, Inc. All rights reserved.